## **Bull ESCALA S Series Setup Instructions**

**ORDER REFERENCE** 86 A1 88JX 01

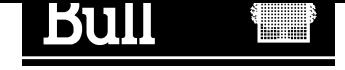

## Bull ESCALA S Series Setup Instructions

Hardware

October 1998

BULL ELECTRONICS **CEDOC** 34 Rue du Nid de Pie – BP 428 49004 ANGERS CEDEX 01 FRANCE

86 A1 88JX 01 ORDER REFERENCE The following copyright notice protects this book under the Copyright laws of the United States of America and other countries which prohibit such actions as, but not limited to, copying, distributing, modifying, and making derivative works.

Copyright  $\odot$  Bull S.A. 1992, 1998

Printed in France

Suggestions and criticisms concerning the form, content, and presentation of this book are invited. A form is provided at the end of this book for this purpose.

To order additional copies of this book or other Bull Technical Publications, you are invited to use the Ordering Form also provided at the end of this book.

#### Trademarks and Acknowledgements

We acknowledge the right of proprietors of trademarks mentioned in this book.

 $AIX^@$  is a registered trademark of International Business Machines Corporation, and is being used under licence.

UNIX is a registered trademark in the United States of America and other countries licensed exclusively through the Open Group.

## Escala S Series

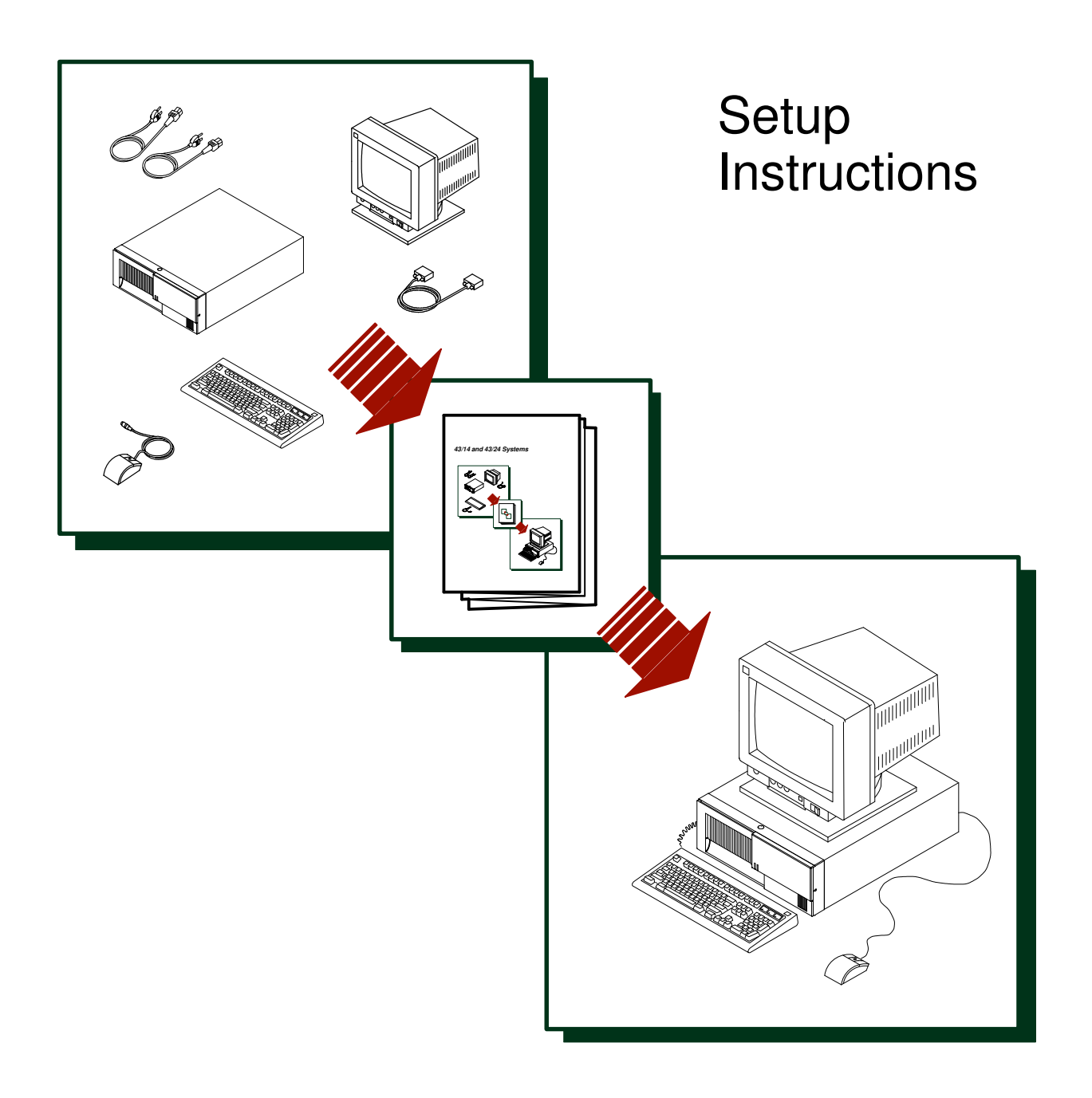

Copyright Groupe Bull, 1998. All rights reserved.

### $\mathbf{1}$  Are all of the Internal Options Installed? These instructions are for the *Escala S Series* systems that have internal options (such as adapters, disk drives, or memory upgrades) already installed. If you have internal options that are not installed, go to "Installing Optional Features" in the Escala S Series System User's Guide, order number 86 A1 89JX, shipped with your system.  $2.$  Check Your Inventory  $\mathbf F$ Books System Unit System Unit Vertical Stand Keyboard (optional) **Display** and Cable (optional) Mouse (optional) Display and System Keys (Taped to Rear of Unit Power Cords System Unit) Display Cables Display Cable Toroid 9–pin to 25–pin (optional) Serial Coverters (2)(with Some Units)

### $3.$  Need Help?

If you encounter difficulties while setting up your system unit, contact your sales representative for assistance.

### Read the Safety Notices

SAFETY NOTE: Before continuing, refer to the System Unit Safety Information book for Danger and Caution notices. Do not plug any cables into the system unit, adapters, or electrical outlets until you have reviewed this information.

Make sure none of the power cords are connected before continuing to the next step.

 $\overline{\mathbf{4}}$  $\ddot{\phantom{0}}$ 

### $5.$  Determine Installation Area

Determine where you are going to install the system unit and if you are using the system unit in the horizontal or vertical position. If using the vertical position, refer to Step 18: "Attach the Vertical Stand", and then return here.

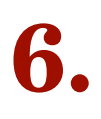

### Connect the Keyboard and Mouse

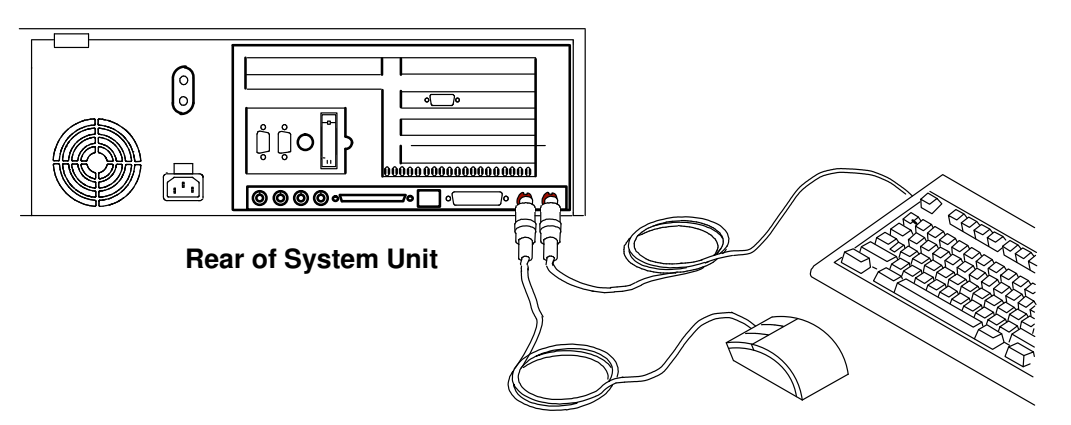

### $\mathbf{Z}_{\bullet}$  Connect the Serial and Parallel Devices

If you have a parallel device (such as a printer), connect it to the parallel connector.

If you have one serial device, connect it to the serial connector S1. An additional serial device may be connected to the S2 connector.

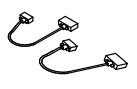

Two 9-to-25-pin serial converters are S1 S2 provided with your system unit to increase serial device compatibility.

 $\begin{pmatrix} 0 \\ 0 \end{pmatrix}$  $\circ$ 00000000000000 Ħ Parallel Serial Connector **Connectors** 

Note: If you have an ASCII terminal, you must connect it to the serial connector S1.

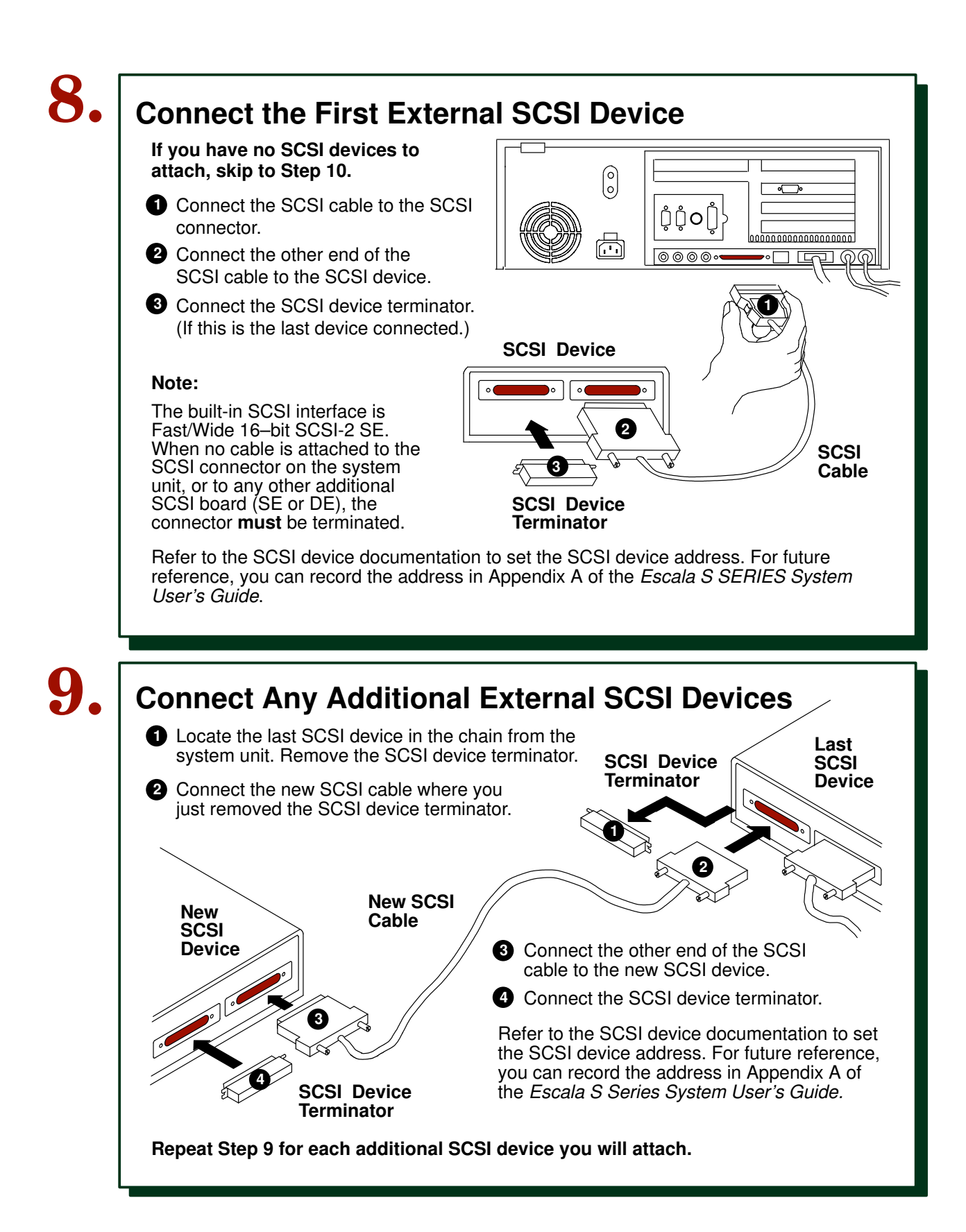

# 10. Check Your Display Type

If you ordered a display with your system unit, the system unit has been set to use the highest display resolution and refresh rate available for that display.

If you want to:

- Attach a different display to your system unit
- Change the default display resolution or refresh rate

then refer to the documentation for the graphics adapter in your system to change the settings for the display you are installing.

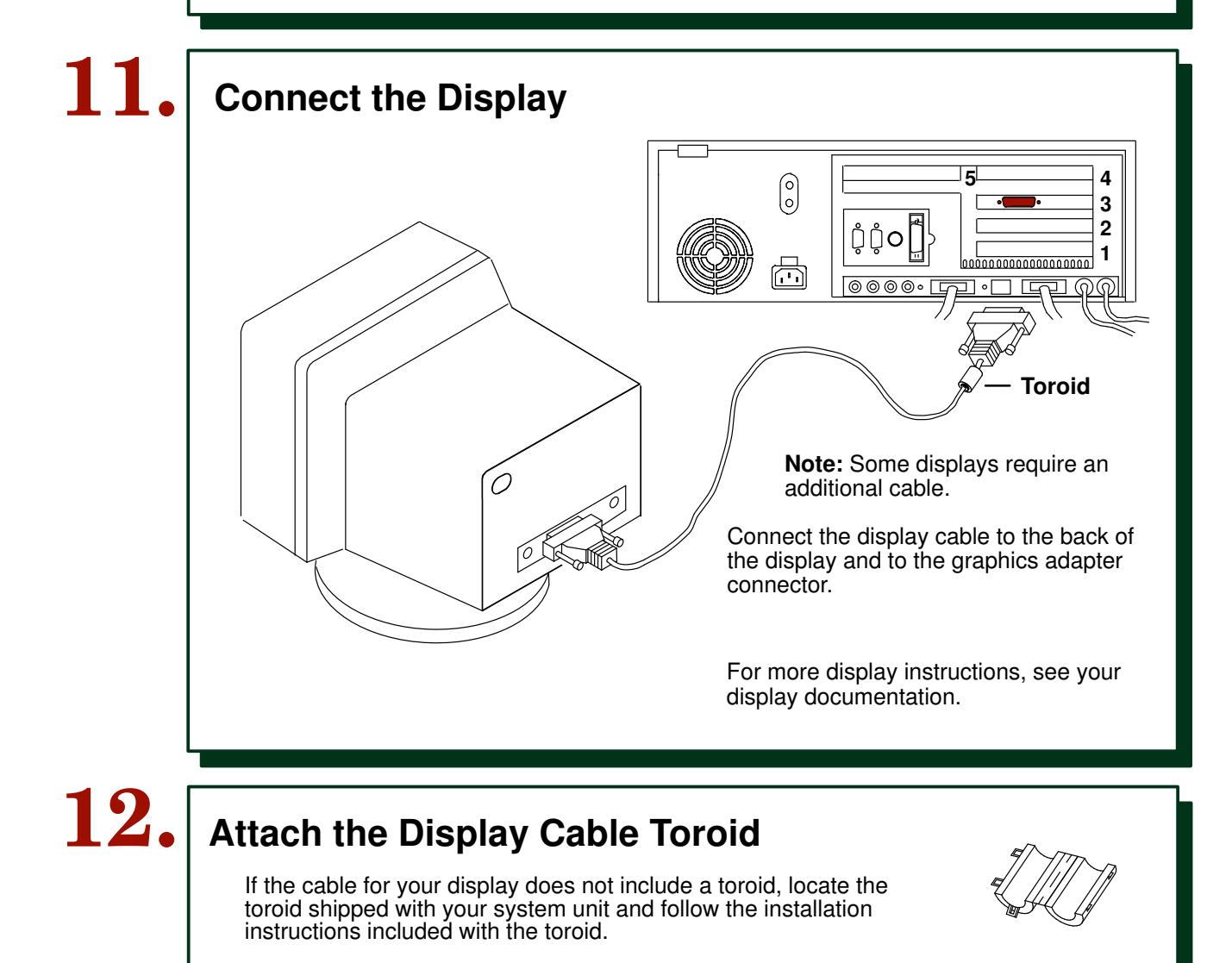

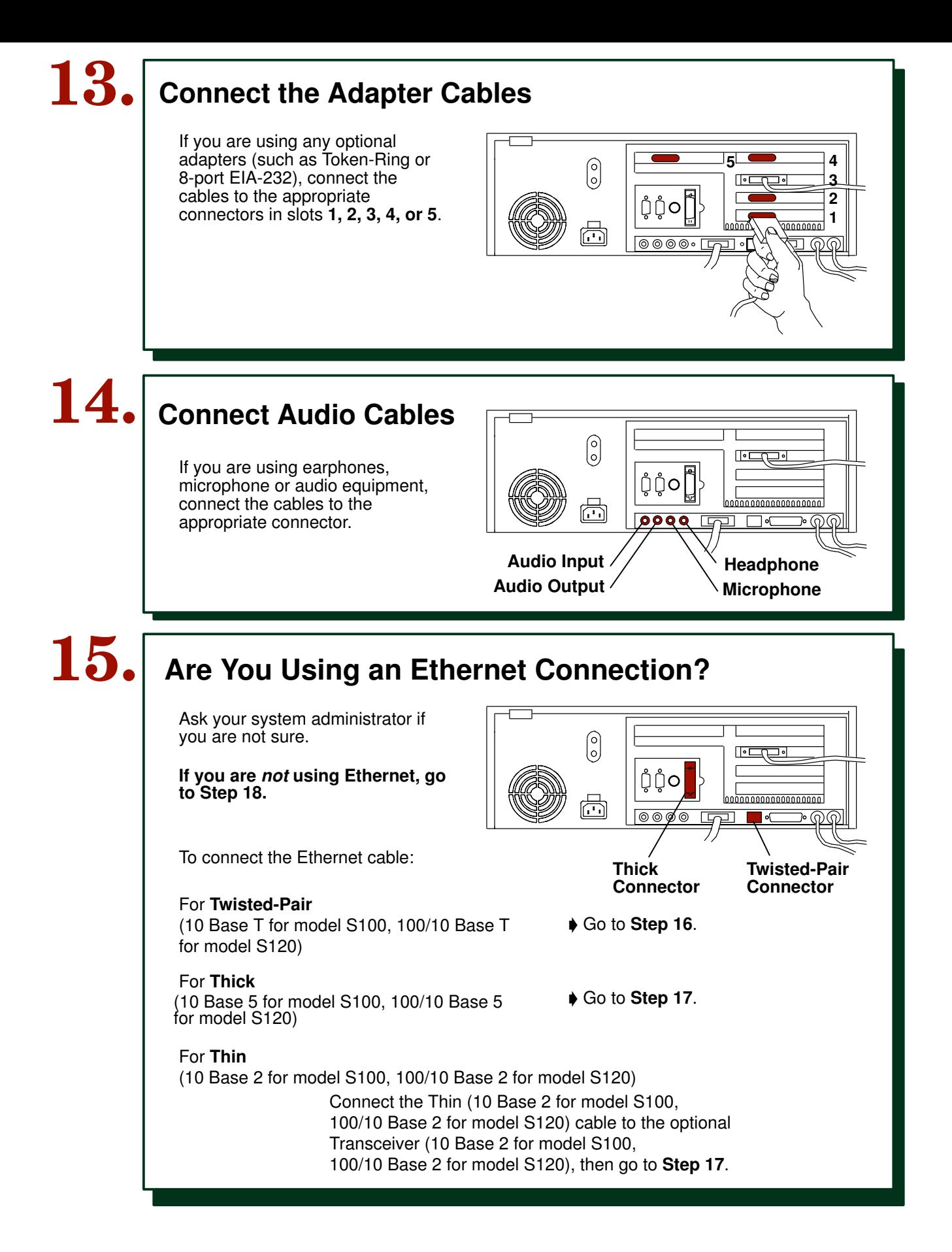

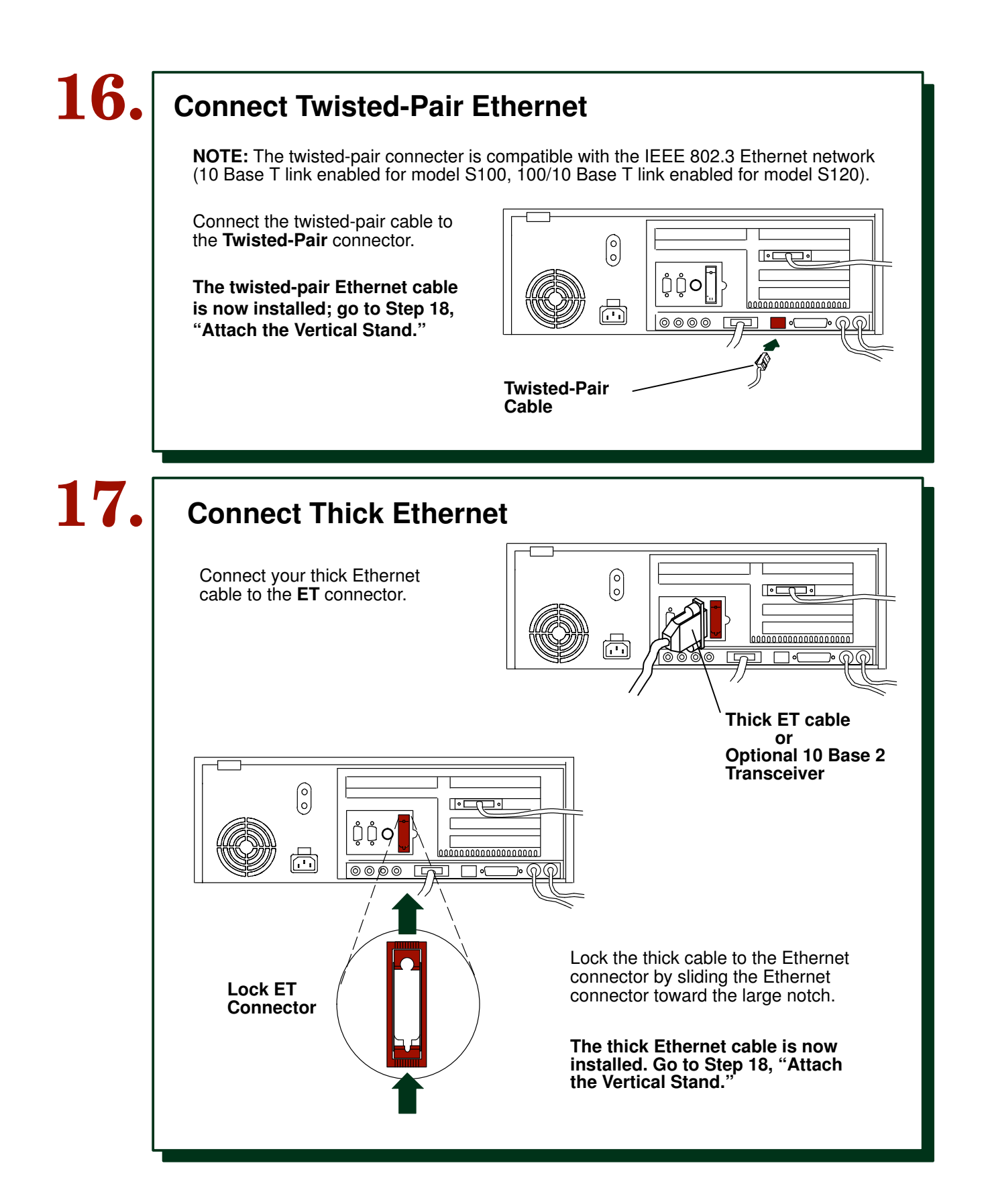

### 18. Attach the Vertical Stand

If you plan to use your system unit in a vertical position you must use the vertical stand.

To attach the vertical stand, place the system unit on the edge of a table.

To attach the vertical stand, insert the tabs on the vertical stand into the slots in the side of your system unit, then slide the vertical stand toward the top of the system unit.

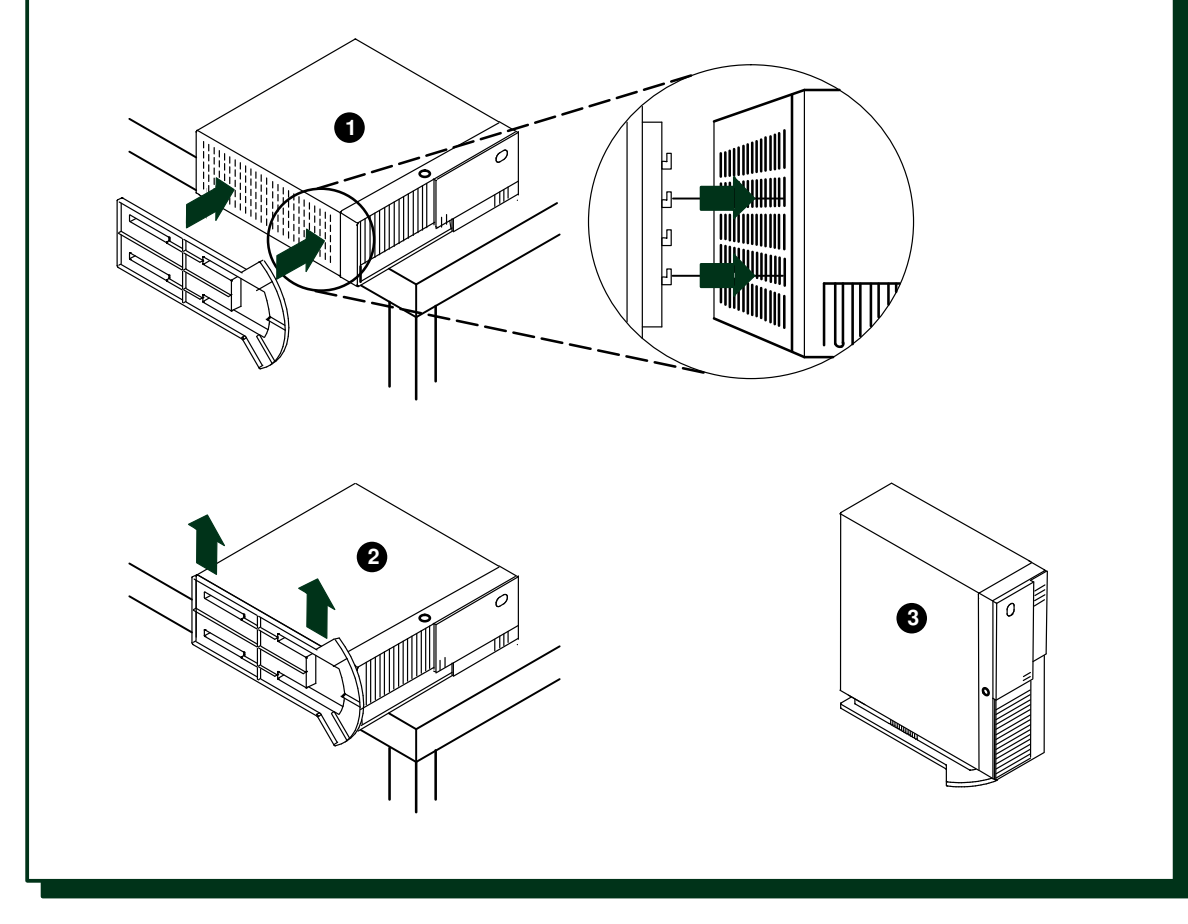

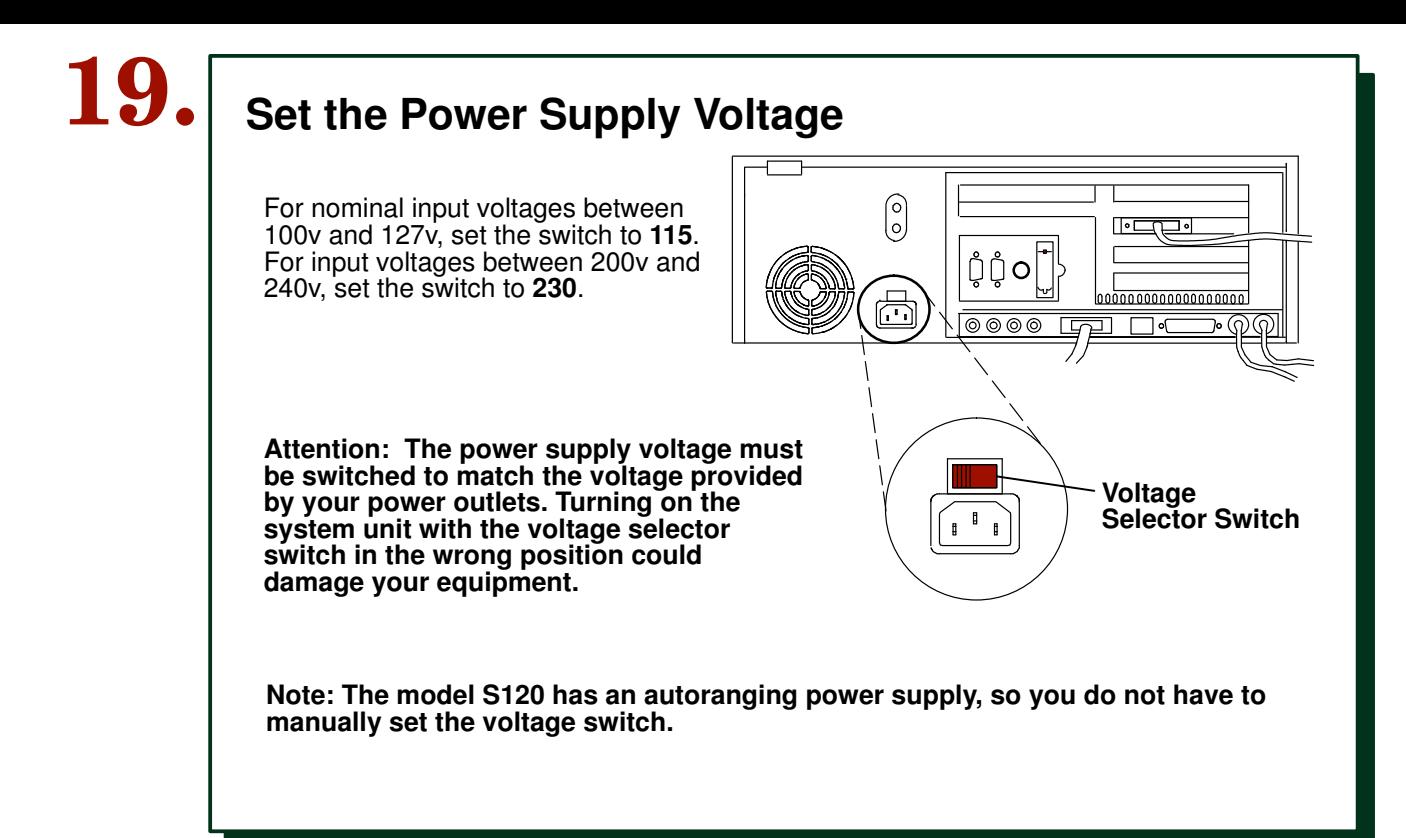

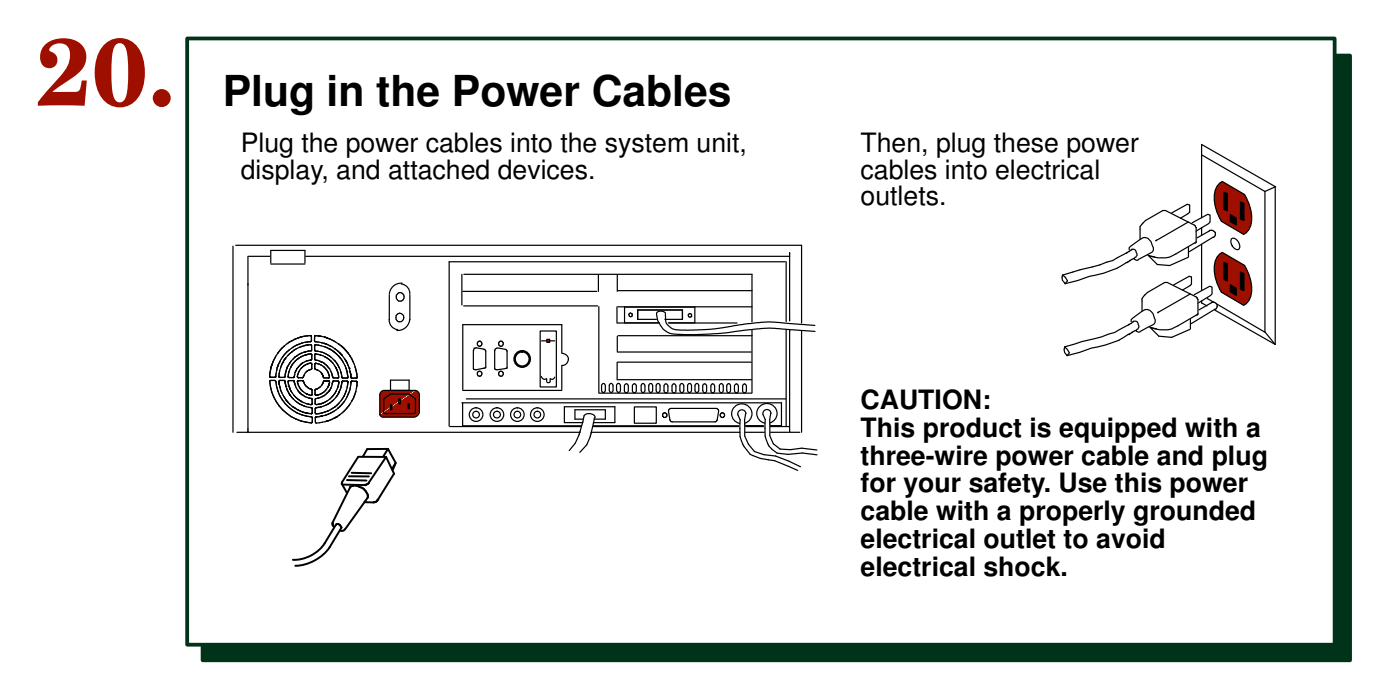

### 21. Your System Unit Is Now Set Up

Arrange your system unit and attached devices so you can use them comfortably.

#### Notes:

- The system unit can support displays up to 27.3 kg (60 lbs) in weight.
- Be sure to maintain at least 50 mm (2 in.) of space at the rear of the system unit to allow for proper cooling.

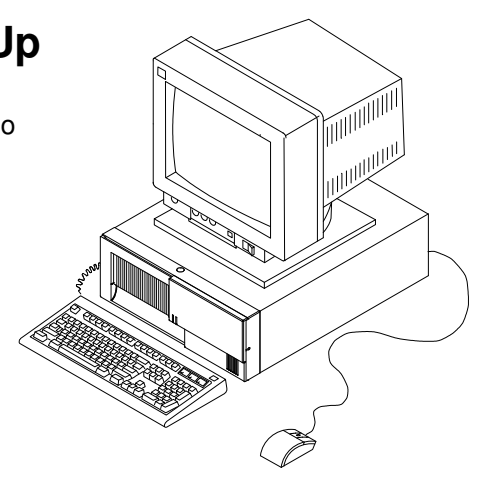

To power on the system, unlock the cover lock and slide the door to the left to access the power switch.

# $\boxed{\mathbf{22.}}$  Go to Your Operating System Documentation

An operating system has been preinstalled in your Escala S Series system. If you will now reinstall one, please refer to the operating system installation documentation.

### Vos remarques sur ce document / Technical publication remark form

Titre / Title : Bull ESCALA S Series Setup Instructions

N<sup>º</sup> Reférence / Reference Nº : 86 A1 88JX 01 **Daté / Date / Dated : October 1998** 

ERREURS DETECTEES / ERRORS IN PUBLICATION

AMELIORATIONS SUGGEREES / SUGGESTIONS FOR IMPROVEMENT TO PUBLICATION

Vos remarques et suggestions seront examinées attentivement.

Si vous désirez une réponse écrite, veuillez indiquer ci-après votre adresse postale complète.

Your comments will be promptly investigated by qualified technical personnel and action will be taken as required. If you require a written reply, please furnish your complete mailing address below.

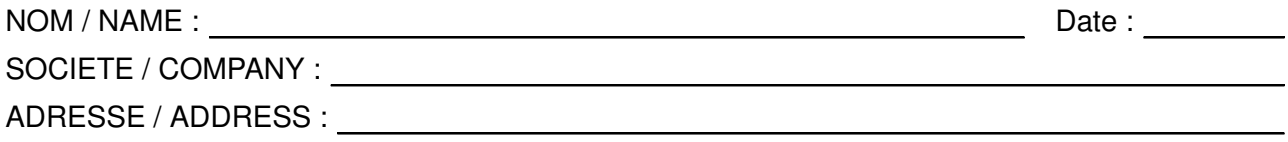

Remettez cet imprimé à un responsable BULL ou envoyez-le directement à :

Please give this technical publication remark form to your BULL representative or mail to:

BULL ELECTRONICS CEDOC 34 Rue du Nid de Pie – BP 428 49004 ANGERS CEDEX 01 FRANCE

#### Technical Publications Ordering Form Bon de Commande de Documents Techniques

#### To order additional publications, please fill up a copy of this form and send it via mail to:

Pour commander des documents techniques, remplissez une copie de ce formulaire et envoyez-la à :

BULL ELECTRONICS CEDOC ATTN / MME DUMOULIN 34 Rue du Nid de Pie – BP 428 49004 ANGERS CEDEX 01 FRANCE

Managers / Gestionnaires : **Mrs.** / Mme : **C. DUMOULIN** +33 (0) 2 41 73 76 65<br>**Mr.** / M : **L. CHERUBIN** +33 (0) 2 41 73 63 96 +33 (0) 2 41 73 63 96 FAX : +33 (0) 2 41 73 60 19<br>E-Mail / Courrier Electronique : srv.Cedoc@franp.bull.fr E-Mail / Courrier Electronique :

Or visit our web site at: / Ou visitez notre site web à:

http://www–frec.bull.com (PUBLICATIONS, Technical Literature, Ordering Form)

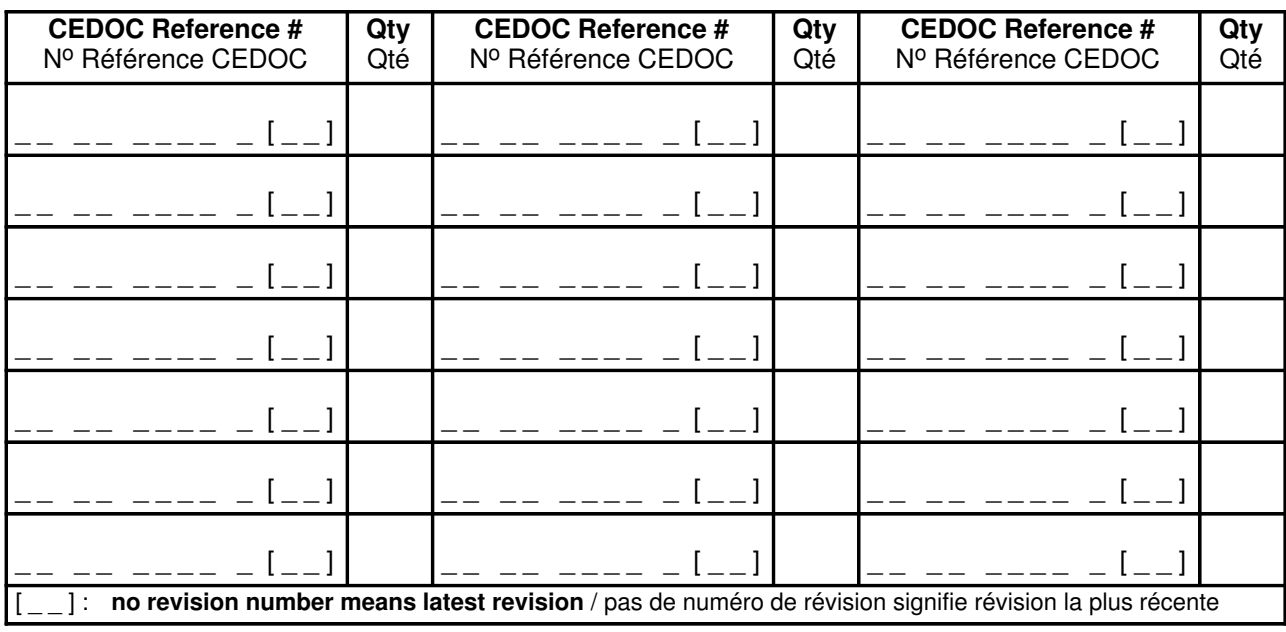

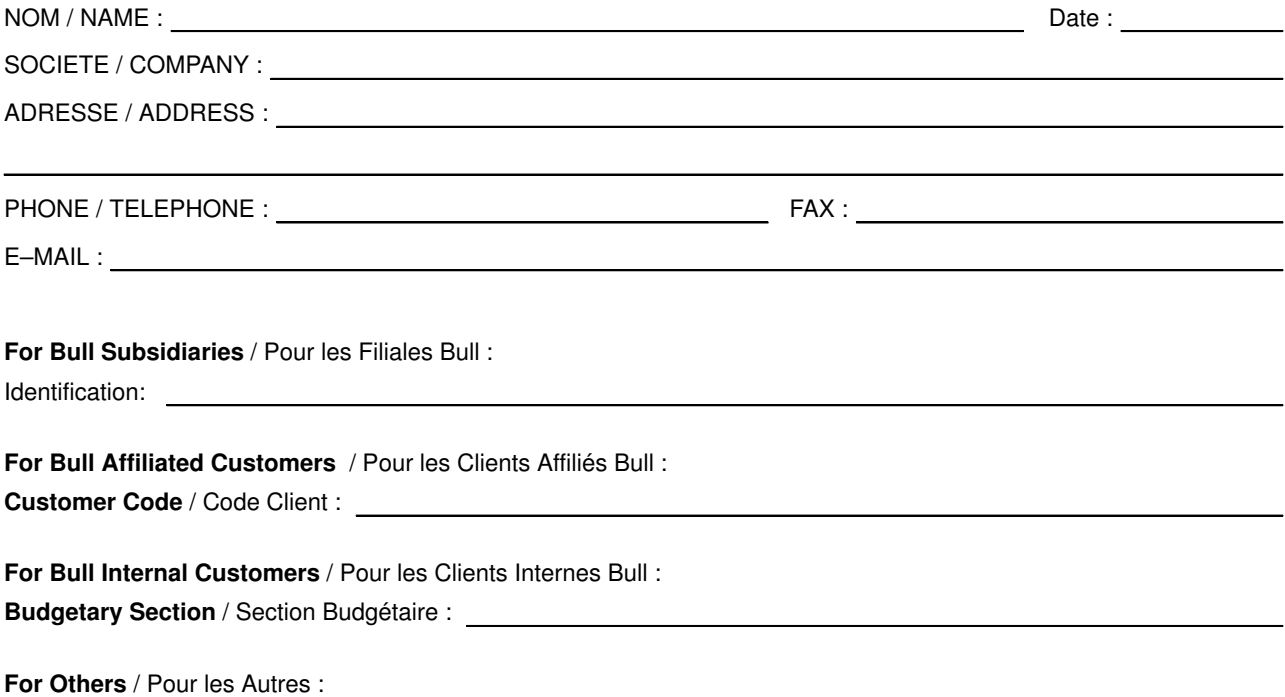

Please ask your Bull representative. / Merci de demander à votre contact Bull.

BULL ELECTRONICS **CEDOC** 34 Rue du Nid de Pie – BP 428 49004 ANGERS CEDEX 01 FRANCE

86 A1 88JX 01 ORDER REFERENCE

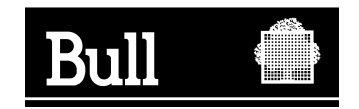

Utiliser les marques de découpe pour obtenir les étiquettes. Use the cut marks to get the labels.

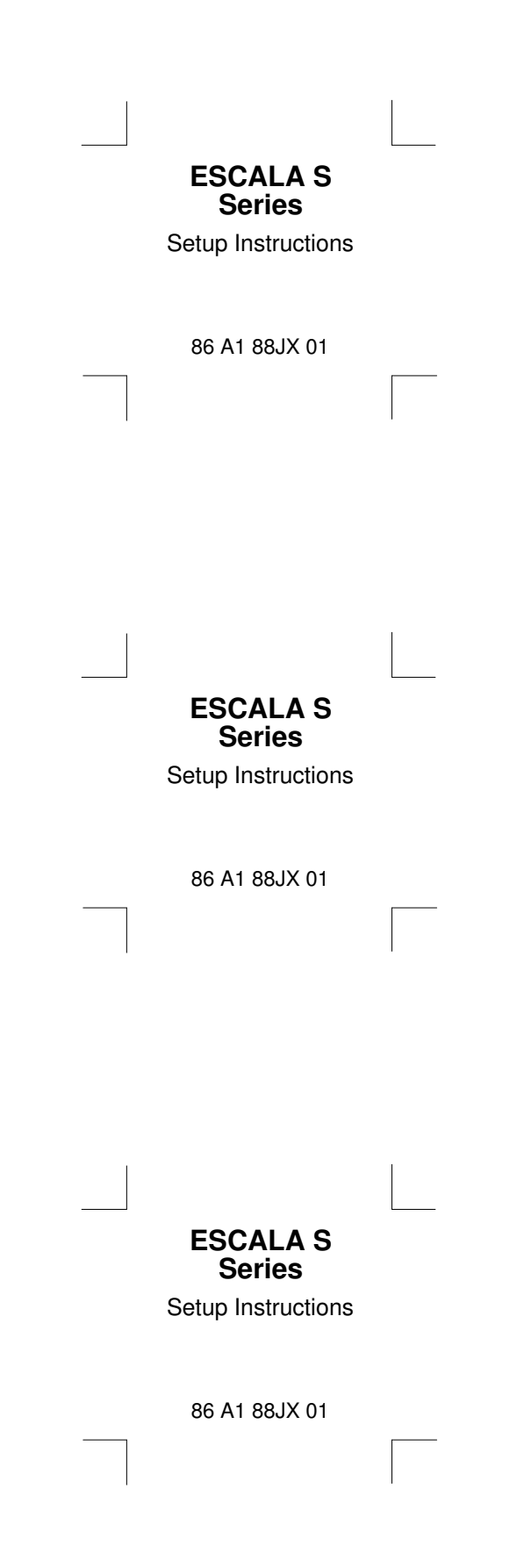